## Azan with Iqamah Panel

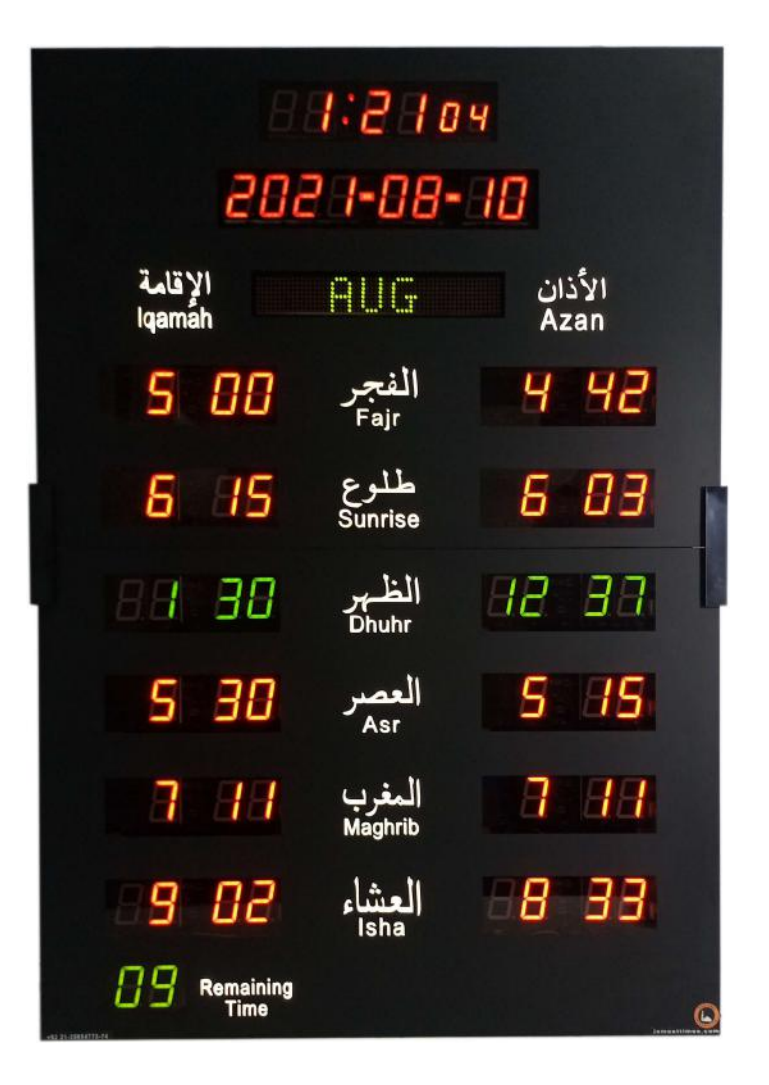

## Model: QP-15F

*User Manual*

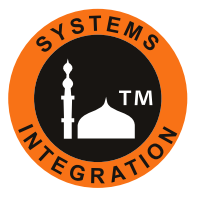

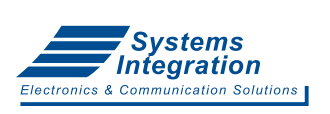

**Head Office:** Office # 412, 4th Floor, Madina City Mall, Abdullah Haroon Road, Saddar, Karachi, Pakistan. Tel: +92(21)-35217256, 35654771-74 / Cell : +92-3360837535

Panel have 5 menu selections to set different parameters:

1 - JAMAT SET 2 - TIME SET 3 - HIJRI SET 4 - VAR SET 5 - CITY SET

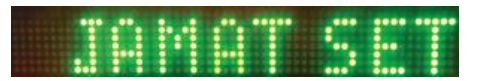

JAMAT SET (Iqamah Time Setting)

- Press $(5)$  then press  $(MENU)$  until [JAMAT SET] starts blinking.
- Press  $($  SET  $)$  to enter set mode, Fajr hours starts blinking.
- Use  $\bigoplus$  or setting. Press  $\overbrace{\text{SET}}$  and  $\bigoplus$   $\bigodot$  to set minutes.
- Set all Jamat Times one by one then Exit.

Offset Option:

- We can set all Salah time by Offset method except Juma.
- For example: To set Fajr offset, keep Fajr Hour 00 and Minutes as required offset time.

Fajr Jamat time can be set to follow Fajr Azan time.

Fajr Jamat time will be changed as Azan time changed.

- We can fix Jamat time of Jummah.

TIME SET (Time and Date Setting)

- Press (  $5$  ) then press ( $_{\sf MENU}$ ) until [TIME SET] starts blinking.
- Press  $\left(\right.$  <code>ser</code>  $\right)$  , second starts blinking. Press  $\left(\right.+ \right)$  for set 00.
- Use  $\widetilde{\text{SET}}$  and  $\bigoplus$   $\bigodot$  to set Time and Date Parameters one by one.

Page: 1

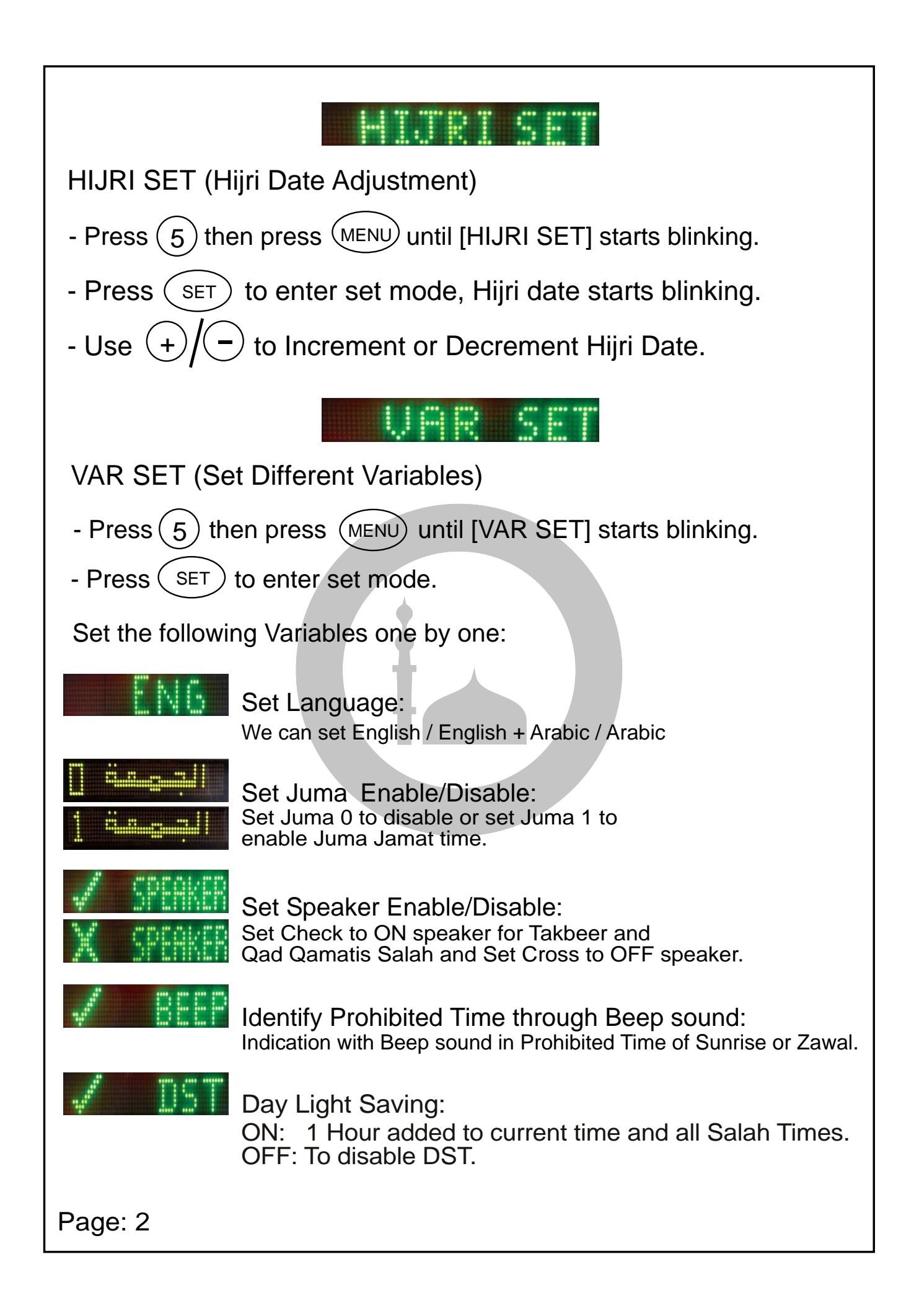

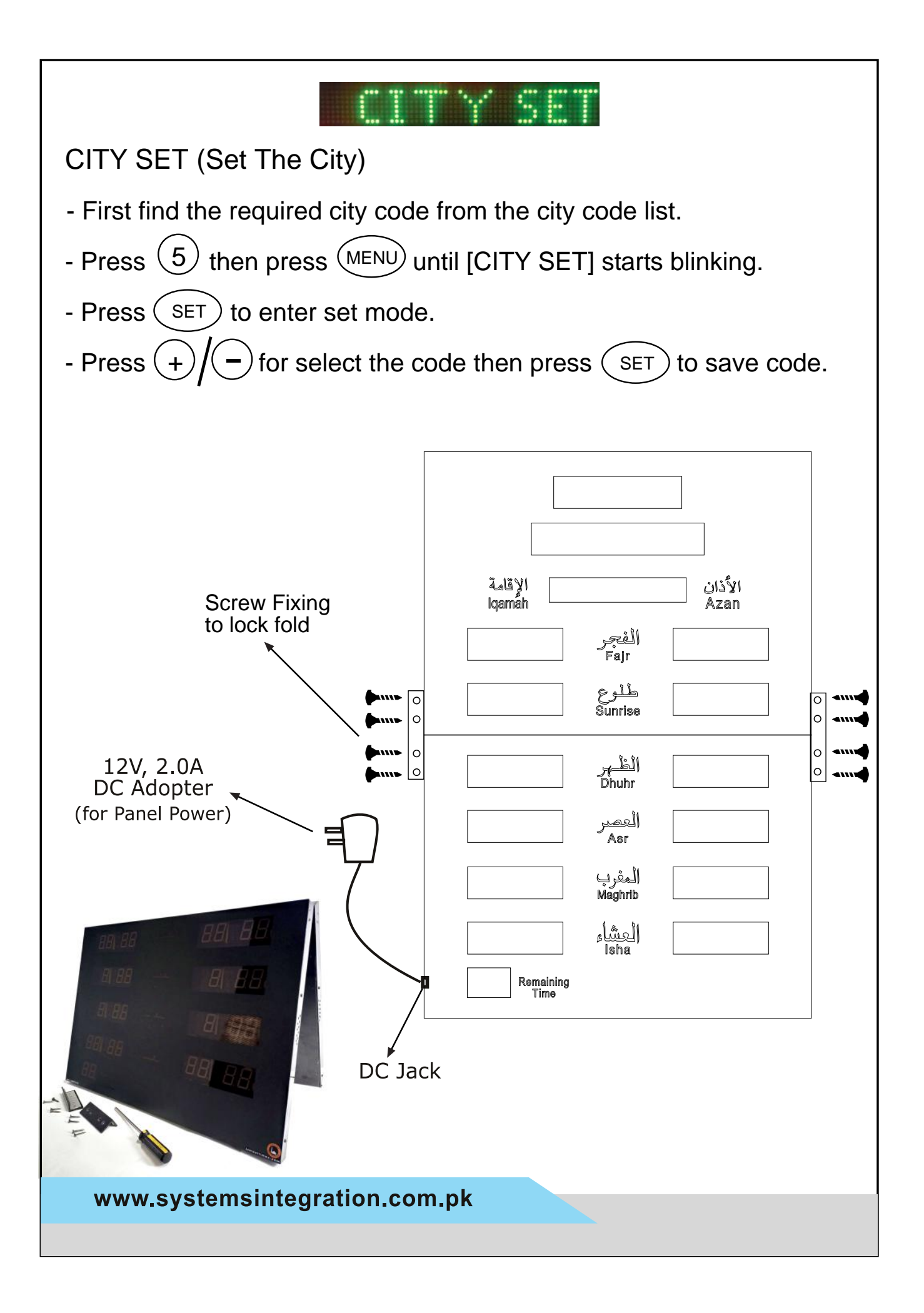